## **Сброс Б408/Б409 к заводским настройкам**

1. Для сброса к заводским настройкам контроллера Б408/Б409 отправьте серийный номер и наименование объекта отделу технической поддержки на электронный адрес support@stilsoft.ru или WhatsApp +7 (968) 852-44-44. Это необходимо чтобы зафиксировать вскрытие и сохранить гарантию на изделие.

2. Отключите контроллер от питания.

3. Вскройте металлический корпус блока.

4. После вскрытия на плате контроллера найдите пару контактов JP3 (показано на рисунке), поставьте на нее перемычку и подайте питание на контроллер на 10 секунд.

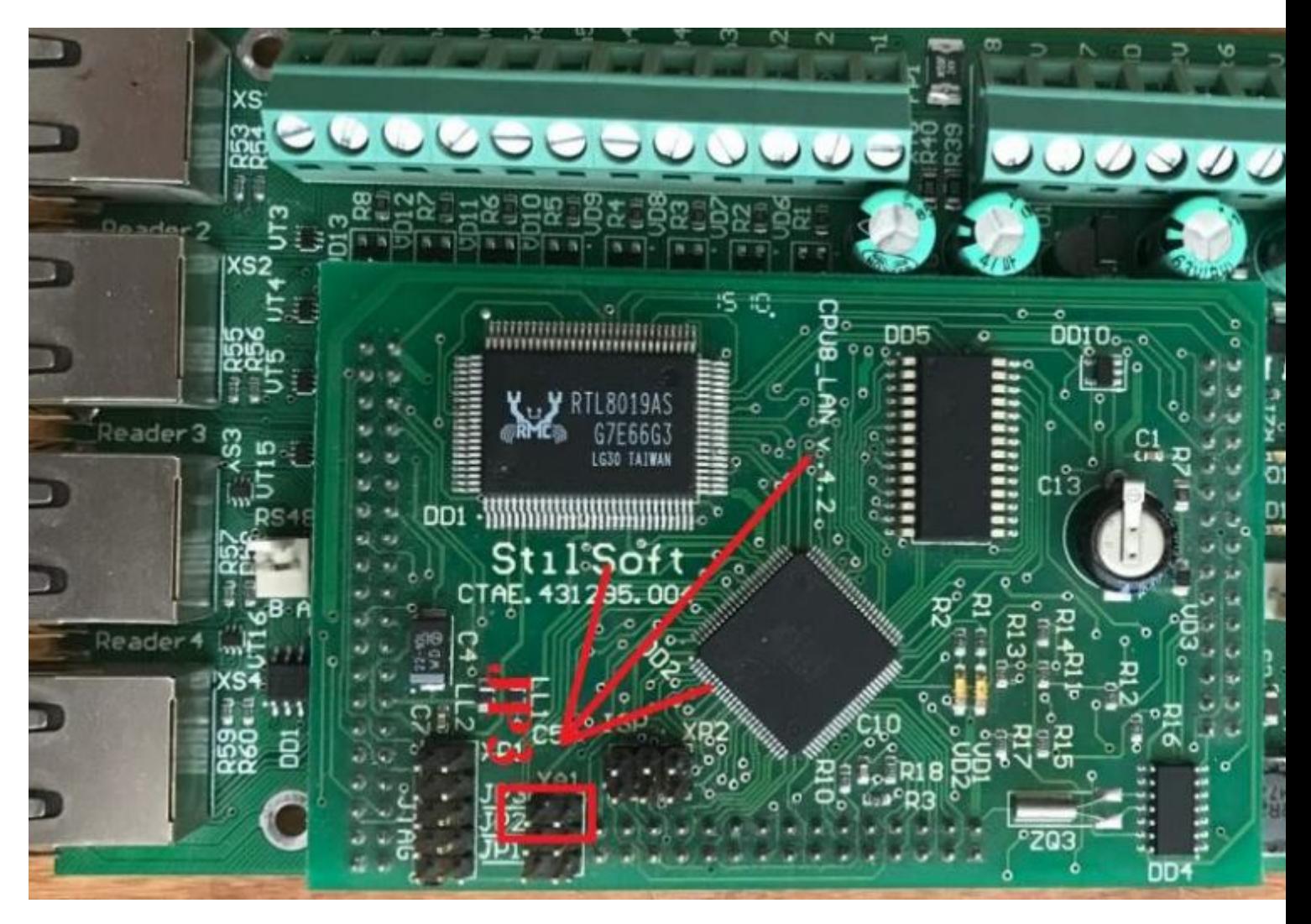

5. Отключите питание контроллера и уберите перемычку с пары контактов JP3.

6. Сброс к заводским настройкам завершен. После сброса по умолчанию на контроллере Б408 устанавливается IP-адрес 172.16.16.130, а на Б409 – 172.16.16.140.